### **What's new in Forefront TMG Beta 2 – Part 2**

### **Abstract**

In this two part article series, I will show you the new and extended features of Microsoft Forefront Threat Management Gateway Beta 2.

### **Let's begin**

First, keep in mind that the information in this article are based on a beta version of Microsoft Forefront TMG and are subject to change.

In this second article, I will show you some of the new features and how they work. Both articles should only give you some basic information about new and changed features in Microsoft Forefront TMG, so we would not go into details in this both articles.

Microsoft has divided the new feature into six sections:

- Control network policy access at the edge (Firewall)
- Protect users from web browsing threats (Web Client Protection)
- Protect users from E-mail threats (Email Protection)
- Protect desktops and servers from intrusion attempts (NIS)
- Enable users to remotely access corporate resources (VPN, Secure Web Publishing)
- Simplified management (Deployment)

### **Intrusion Prevention System**

Microsoft Forefront TMG uses Network Inspection System (NIS), which is a part of the Intrusion Prevention System in TMG. NIS uses signatures of known vulnerabilities from the Microsoft Response Center to help detect and block malicious traffic, so TMG is the first line of defense when new Zero Day exploits are available and the Administrator doesn't have the time to patch all systems before the exploit reaches the internal network. TMG checks the network traffic for known and new exploits and TMG Administrators can configure the action, when exploits are detected.

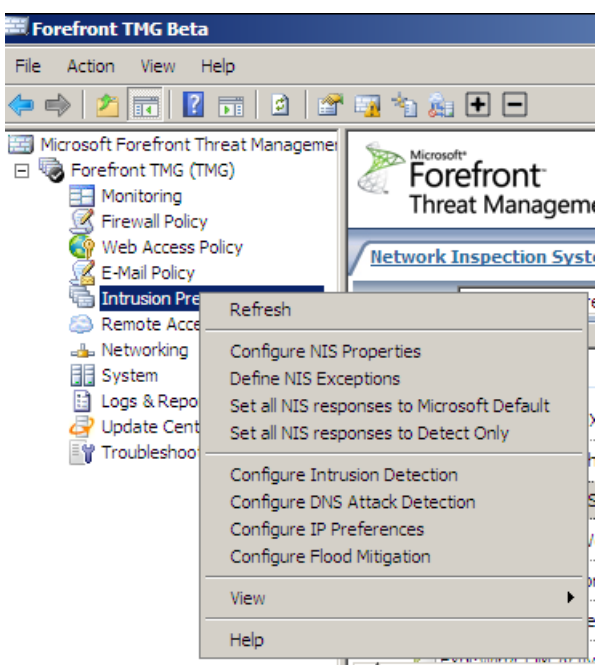

Figure 1: Network Inspection System settings

As a TMG Administrator, you can view and filter all NIS information in the TMG Management console and set the responses for all known exploits.

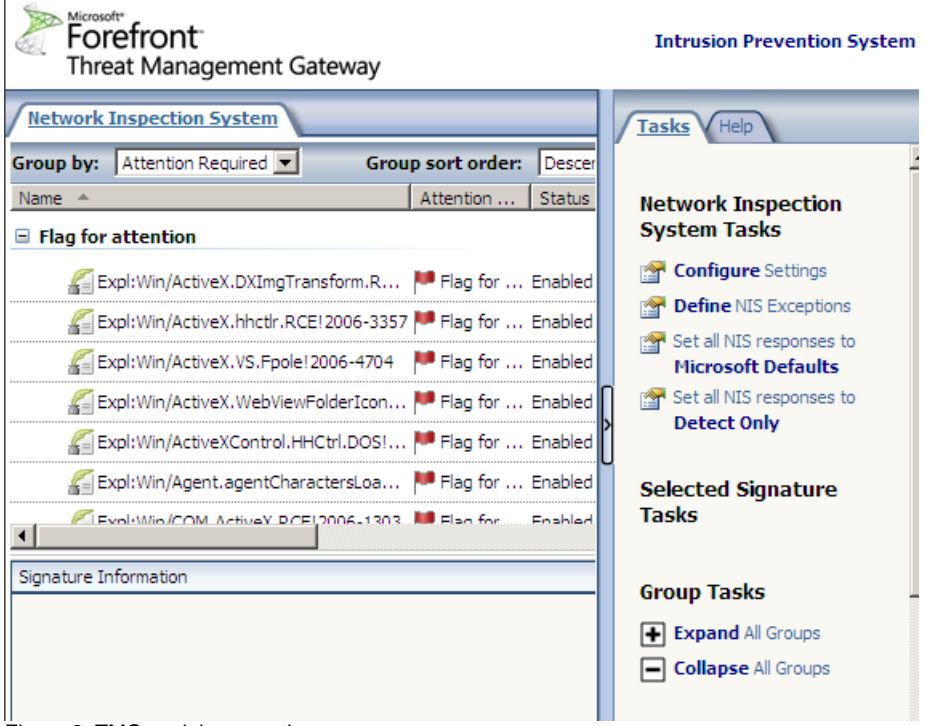

Figure 2: TMG exploit prevention

For every signature you can see a general and detailed description for more information.

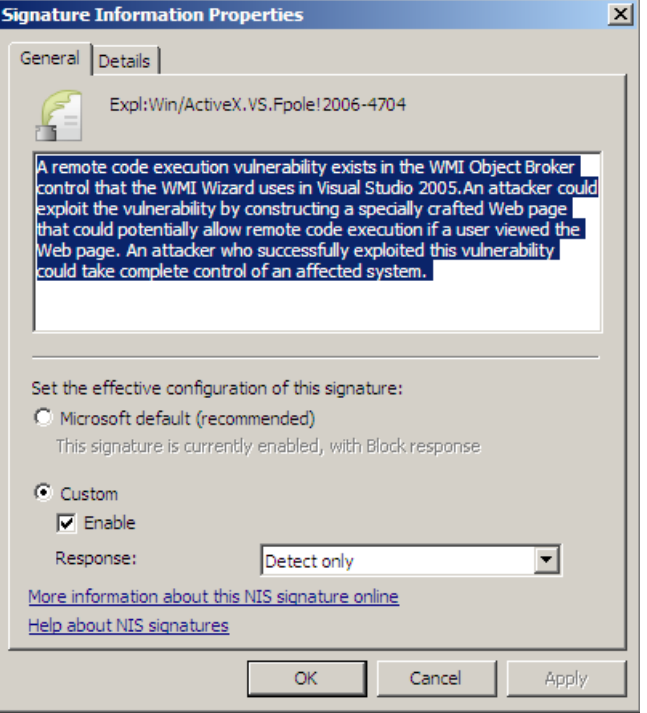

Figure 3: Exploit description

### **VPN Quarantine**

Microsoft Forefront TMG supports VPN Quarantine with the integration into the NAP (Network Access Prevention) feature of Windows Server 2008 and Windows Vista. NAP is integrated into the Windows Server 2008 NPS (Network Policy Server) and allows TMG and Windows Administrators to check VPN clients for compliance before the can connect to the internal LAN via VPN. Possible compliance checks are for example, a running virus scanner with current Antivirus signatures, an activated Windows Firewall, up to date installed Windows patches and many more. TMG VPN feature can be configured to integrate into NAP.

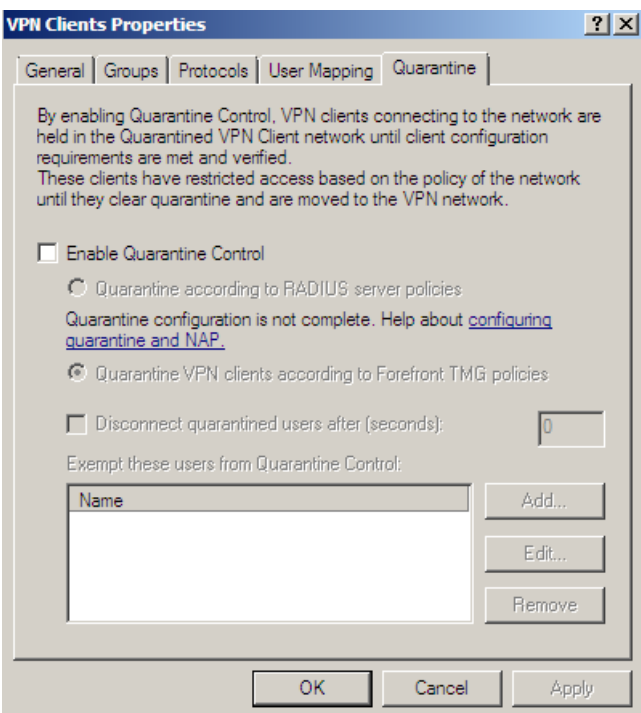

Figure 4: VPN Quarantine

#### **Multi network support**

Like ISA Server 2006, TMG provides Multi networking support which is very similar to ISA Server 2006 with one exception that TMG now supports a granular NAT configuration based on TMG networks.

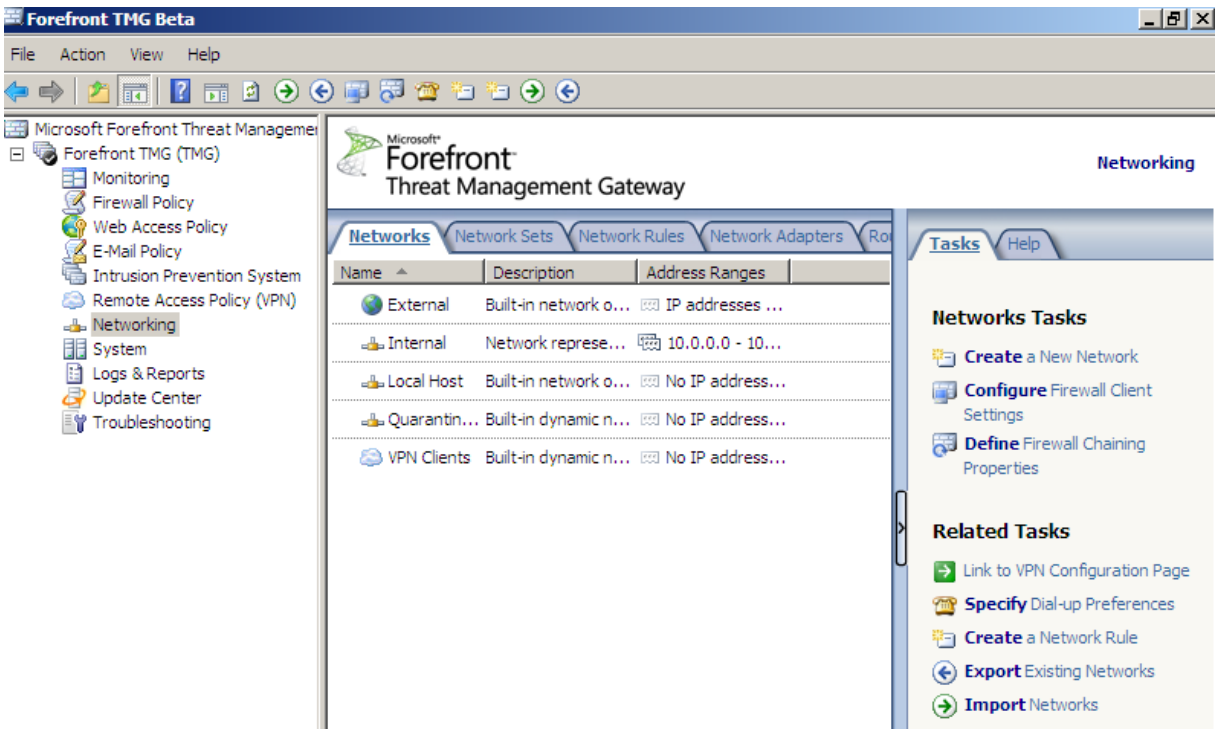

Figure 5: TMG network definition

Now it is possible to use selected IP addresses for outgoing requests as you can see in the following picture.

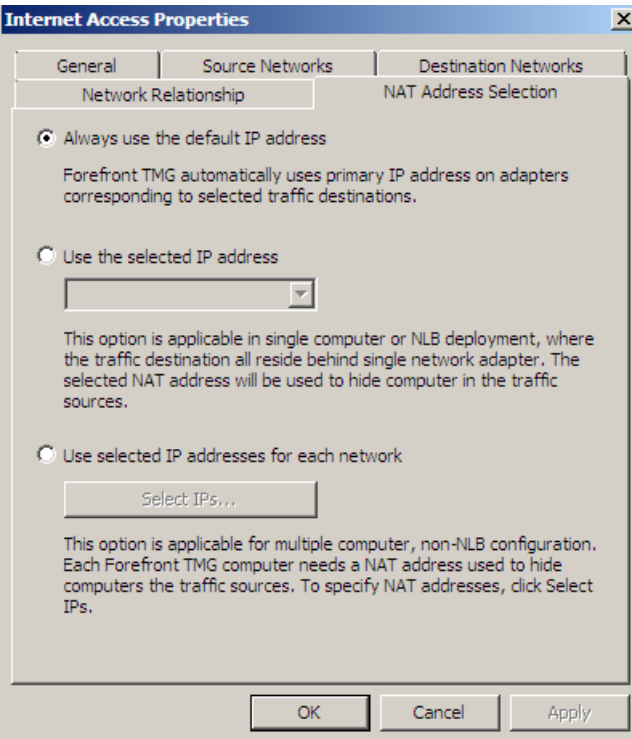

Figure 6: Network Address Translation based on TMG networks

Microsoft Forefront TMG Administrator can now configure the properties of the network cards from the Windows Server within the TMG console.

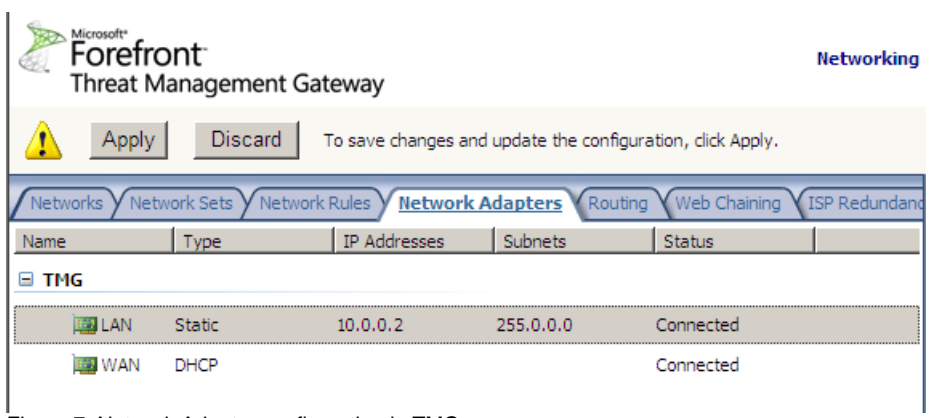

Figure 7: Network Adapter configuration in TMG

It is also possible to view and configure the Server Routing table within the TMG console.

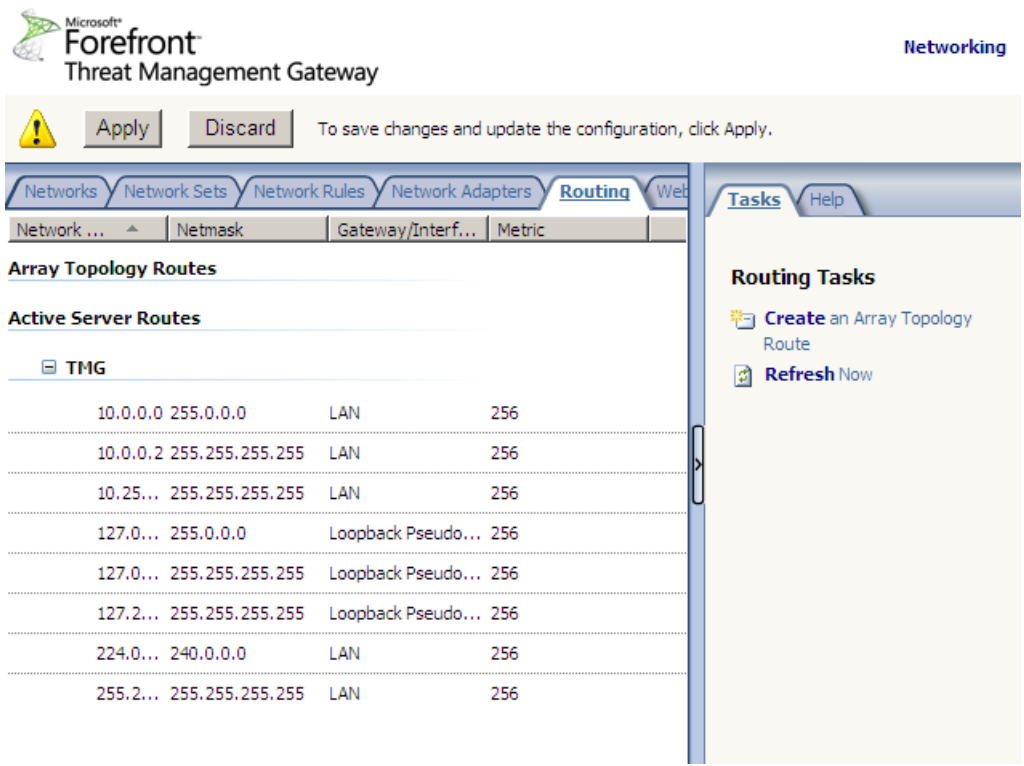

Figure 8: TMG routing configuration

### **ISP Redundancy**

A long requested feature from many ISA customers is now reality. Microsoft Forefront TMG now supports ISP redundancy to provide Failover support between two Internet connections or Load Balancing between two ISP. This feature was previously provided by Rainfinity, but the product was discontinued.

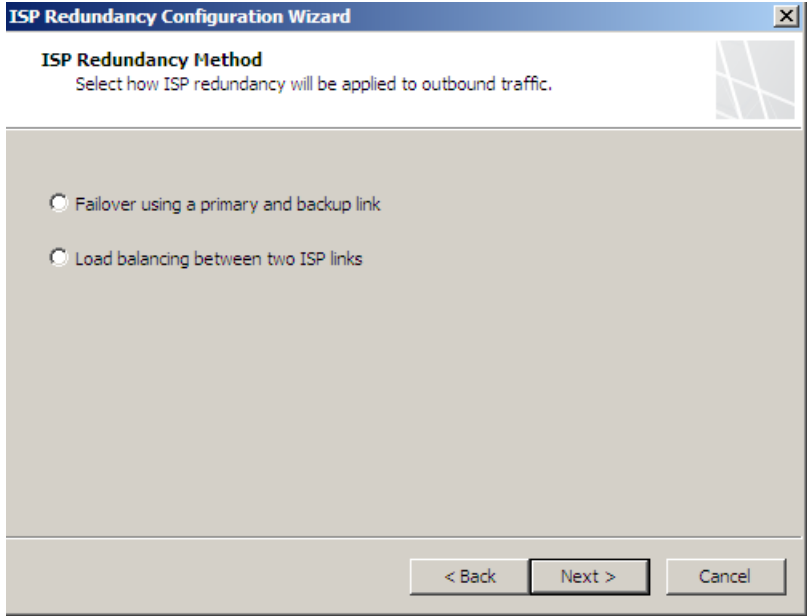

Figure 9: ISP Redundancy methods

ISP Failover redundancy has a graphical user interface (GUI) to see what happened.

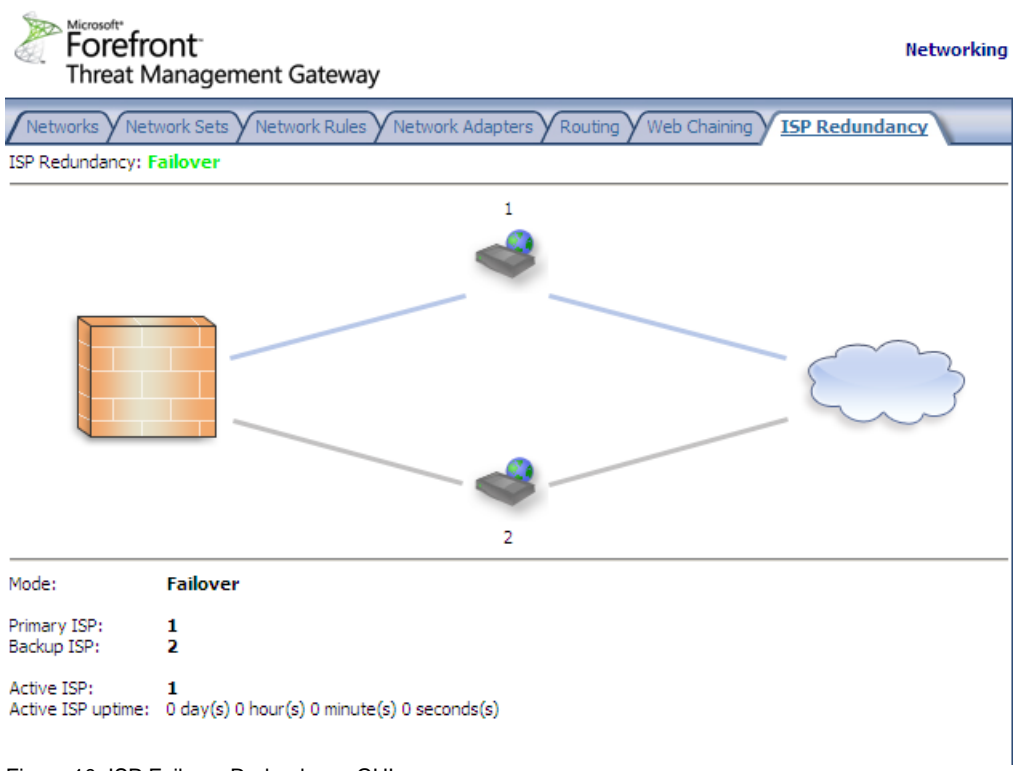

Figure 10: ISP Failover Redundancy GUI

TMG, like ISA Server 2006 Enterprise has the feature to view the status of each TMG Server in an array.

| Microsoft <sup>*</sup><br>Forefront<br>Threat Management Gateway |         |             |                            |                               |         | System |
|------------------------------------------------------------------|---------|-------------|----------------------------|-------------------------------|---------|--------|
| Application Filters V Web Filters<br><b>Servers</b>              |         |             |                            |                               |         |        |
| Name                                                             | Host ID | Description | CARP Load Factor   Created |                               | Version | Pro    |
| TMG (Loc 2                                                       |         |             | 100                        | 2/10/2009 10:57: 7.0.7264.100 |         | 0014   |
|                                                                  |         |             |                            |                               |         |        |

Figure 11: Server settings and CARP load factor

## **Application and Web Filter**

Microsoft Forefront TMG ships with some new Application and Web Filters. The new Application filters in TMG Beta 2 are the SIP filter for VOIP (Voice over IP) support and the TFTP access filter.

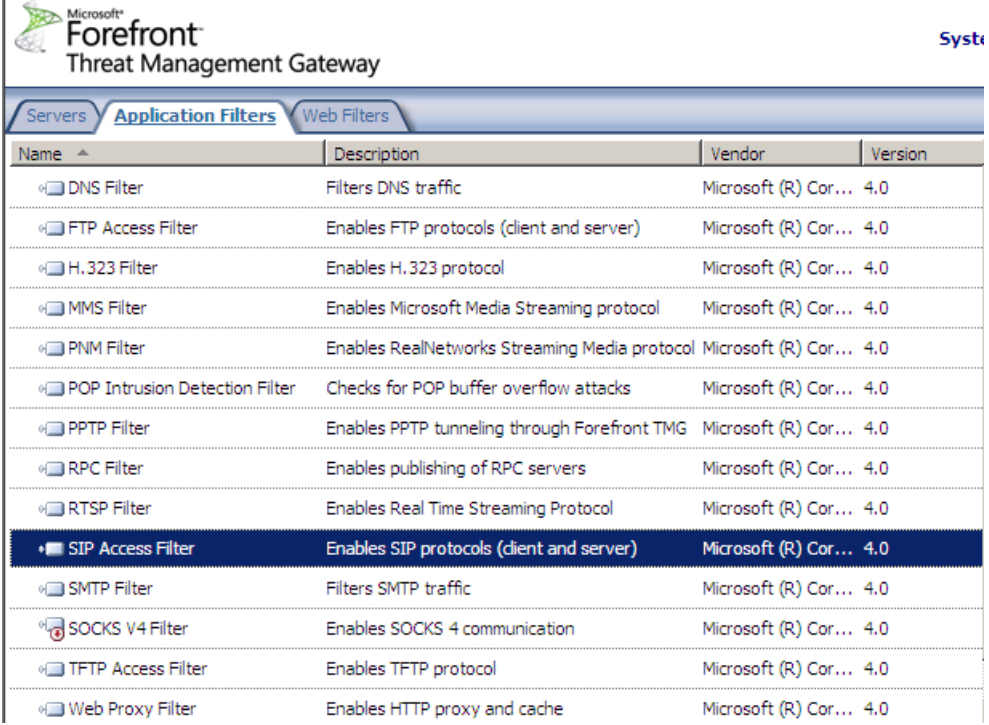

Figure 12: Microsoft Forefront TMG Application filter

 $\mathbf{I}$ 

 $\mathbf{r}$ 

New Web Filters in TMG are the Malware Inspection Filter and the Generic Web Protocol Analyzer filter which are both used for the Intrusion Prevention feature in Microsoft Forefront TMG.

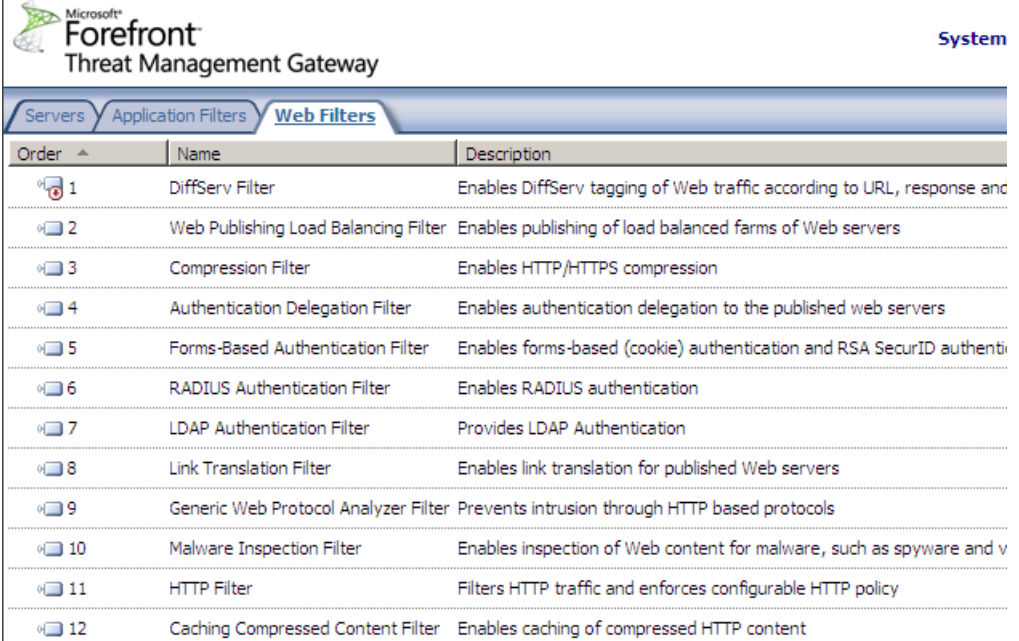

Figure 13: Microsoft Forefront TMG Web filter

## **LLQ – Large Logging Queue**

LLQ (Large Logging Queue) is a new feature in Microsoft Forefront TMG which helps reduce the number of times when TMG enters Firewall lockdown mode due to logging failures. Large Logging Queue is a local queue directory on your TMG Server which is used to save TMG log entries when TMG cannot log into the log destination – by default the SQL Server Express edition.

LLQ has two main components that run in the Kernel mode from TMG (FWENG.SYS) and the User mode (Dispatcher). The process in user mode only reads data from hard disk while the Kernel mode process Fweng writes to the hard disk.

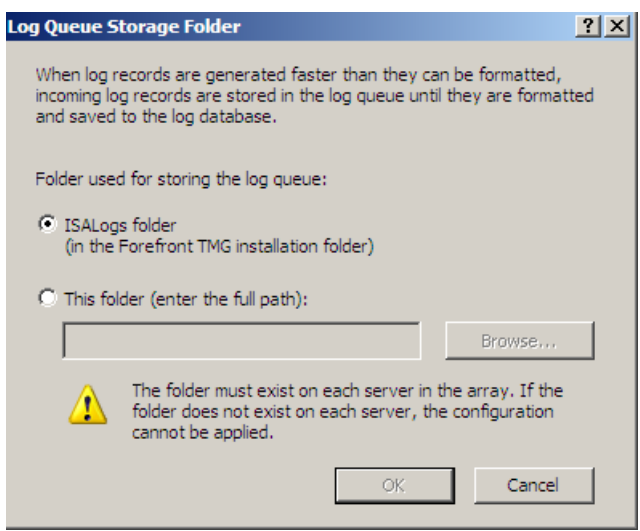

Figure 14: TMG Log queue feature

### **SQL Reporting**

Microsoft Forefront TMG installs a local SQL Server 2005 Express which uses SQL Reporting services.

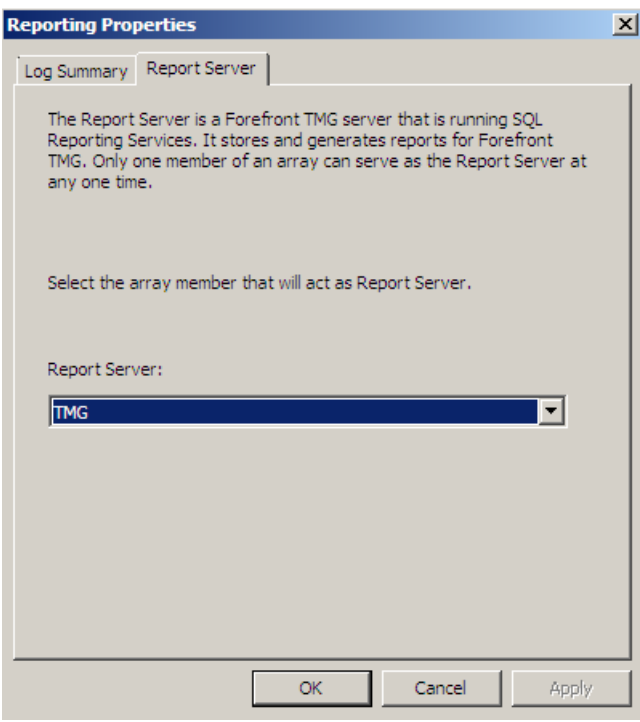

Figure 15: SQL Reporting services

### **Update Center**

Microsoft Forefront TMG requires up to date signatures for several features like Anti malware protection, Antivirus support, NIS signatures and something more, so the central Update Center gives TMG administrator a tool to configure update settings and a quick view to see if all feature have the last updates.

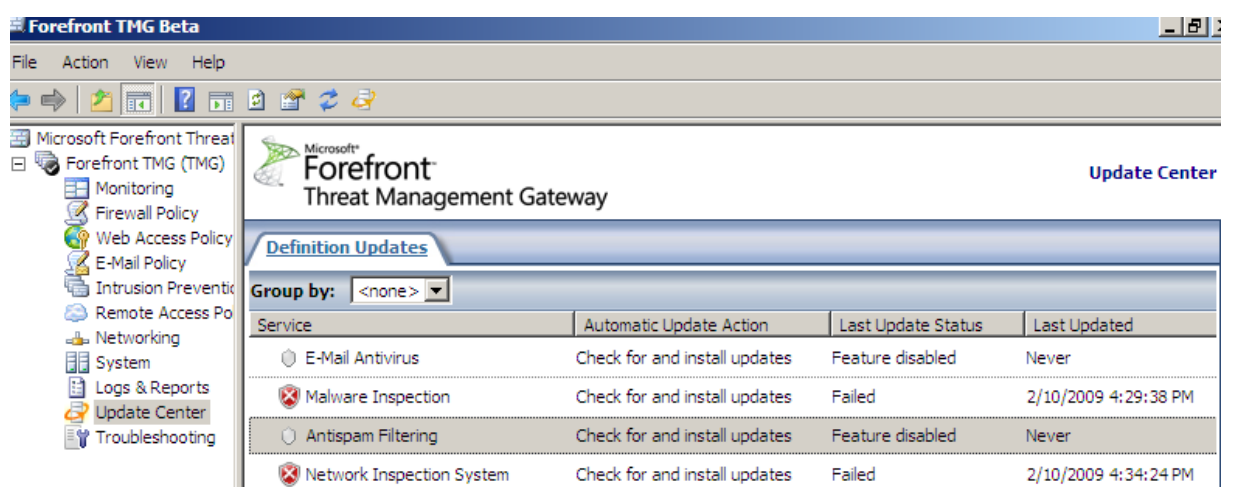

Figure 16: Update Center

It is possible to configure the update intervals for every protection mechanism.

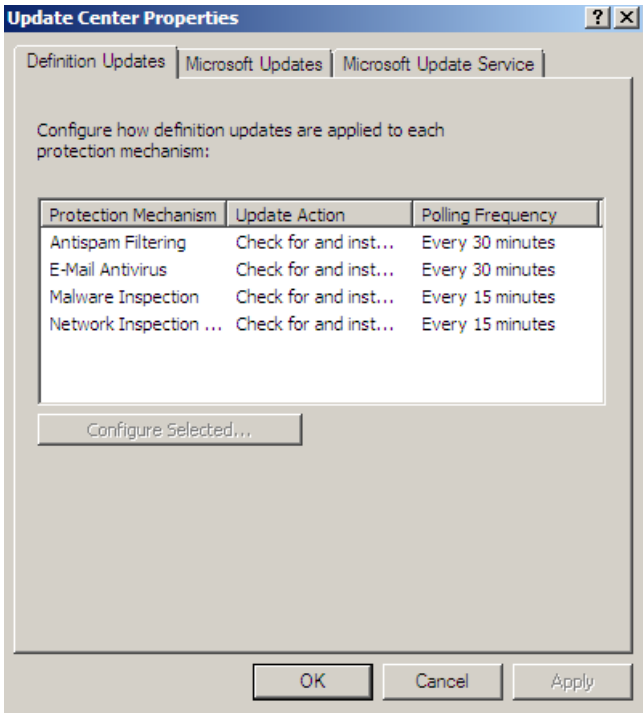

Figure 17: Configure TMG update settings

To keep the Windows configuration on TMG up to date, the Microsoft Update Service settings use WSUS settings by default and fails back to Microsoft Update settings when the WSUS Server is not reachable.

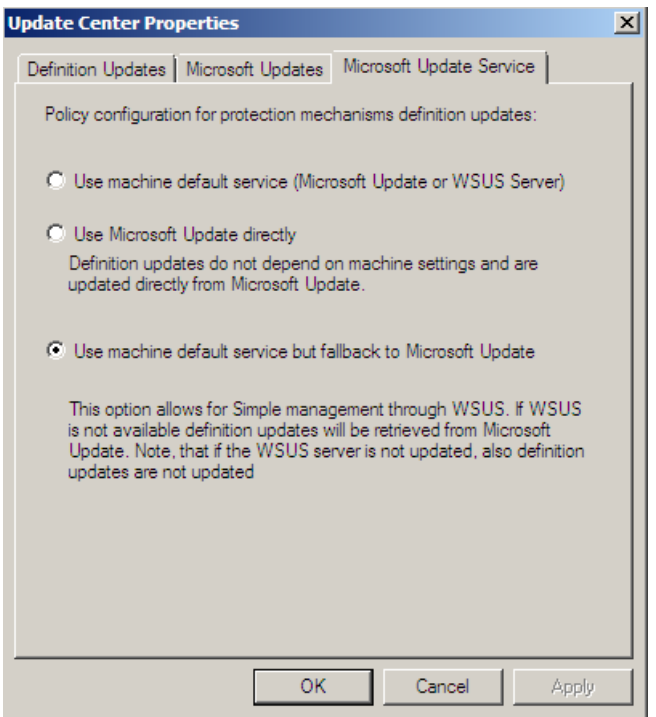

Figure 18: Microsoft Update Service settings

# **Conclusion**

In this second part of this article, I tried to give you a high level overview about the new features and functionalities in Microsoft Forefront TMG. There are an l lot of new funny things and some functionality has been extended but there are also many not changed feature, so it should be possible to get familiar with the new Microsoft Firewall without learning from the beginning.

## **Related links**

Forefront Threat Management Gateway Beta 2 [http://www.microsoft.com/downloads/details.aspx?FamilyID=e05aecbc-d0eb-4e0f](http://www.microsoft.com/downloads/details.aspx?FamilyID=e05aecbc-d0eb-4e0f-a5db-8f236995bccd&DisplayLang=en)[a5db-8f236995bccd&DisplayLang=en](http://www.microsoft.com/downloads/details.aspx?FamilyID=e05aecbc-d0eb-4e0f-a5db-8f236995bccd&DisplayLang=en) Forefront TMG Beta 2 is Released [http://blogs.technet.com/isablog/archive/2009/02/06/forefront-tmg-beta-2-is](http://blogs.technet.com/isablog/archive/2009/02/06/forefront-tmg-beta-2-is-released.aspx)[released.aspx](http://blogs.technet.com/isablog/archive/2009/02/06/forefront-tmg-beta-2-is-released.aspx) Forefront TMG MBE Frequently Asked Questions <http://www.microsoft.com/forefront/edgesecurity/isaserver/en/us/tmg-mbe-faq.aspx> How to install the Forefront Threat Management Gateway (Forefront TMG) Beta 1 [http://www.isaserver.org/tutorials/Installing-Forefront-Threat-Management-Gateway-](http://www.isaserver.org/tutorials/Installing-Forefront-Threat-Management-Gateway-Forefront-TMG-Beta1.html)[Forefront-TMG-Beta1.html](http://www.isaserver.org/tutorials/Installing-Forefront-Threat-Management-Gateway-Forefront-TMG-Beta1.html) How to configure the Microsoft Forefront TMG Firewall Lockdown Mode and the new TMG Log queue feature (LLQ). [http://www.isaserver.org/tutorials/Explaining-Microsoft-Forefront-TMG-Firewall-](http://www.isaserver.org/tutorials/Explaining-Microsoft-Forefront-TMG-Firewall-Lockdown-Mode.html)[Lockdown-Mode.html](http://www.isaserver.org/tutorials/Explaining-Microsoft-Forefront-TMG-Firewall-Lockdown-Mode.html) Keeping High Availability with Forefront TMG's ISP Redundancy Feature [http://blogs.technet.com/isablog/archive/2009/02/16/keeping-high-availability-with](http://blogs.technet.com/isablog/archive/2009/02/16/keeping-high-availability-with-forefront-tmg-s-isp-redundancy-feature.aspx)[forefront-tmg-s-isp-redundancy-feature.aspx](http://blogs.technet.com/isablog/archive/2009/02/16/keeping-high-availability-with-forefront-tmg-s-isp-redundancy-feature.aspx)